# **Ablauf Leads Mrs.Sporty über HPM zu ONFIT**

### **1. Start auf der Landing Page**

## **a) Kunde geht auf Landingpage**

*<https://yourfitstart.com/info/mrs-sporty-188/mrs-sporty-test-abnehmen-leicht-gemacht>*

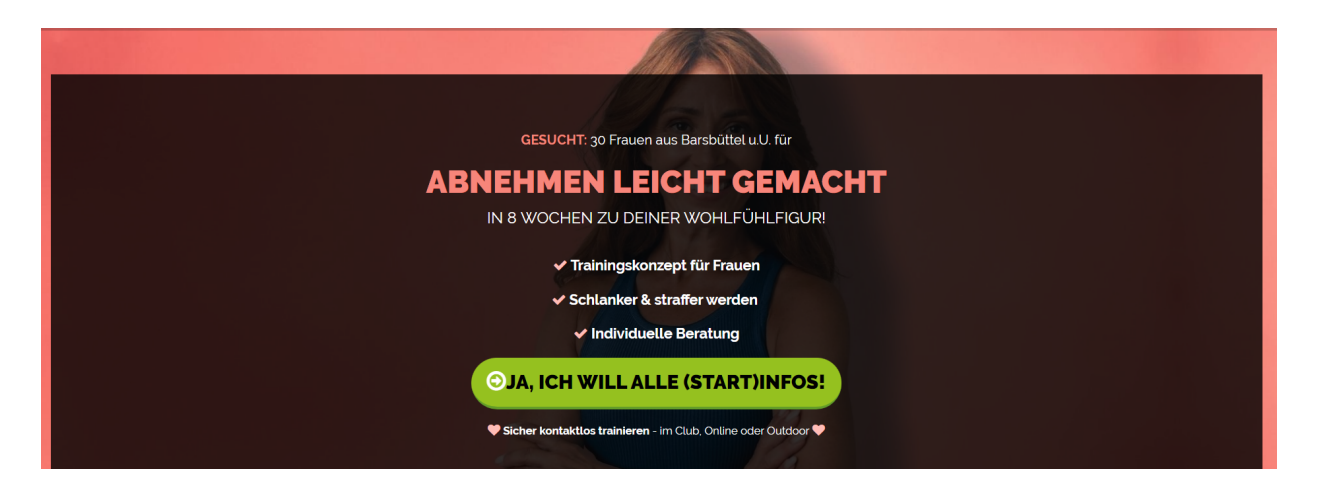

# **b) Kunde füllt Pflichtfelder im ersten Formular aus**

- Name
- E-Mail Adresse und
- Telefon-Nr. aus

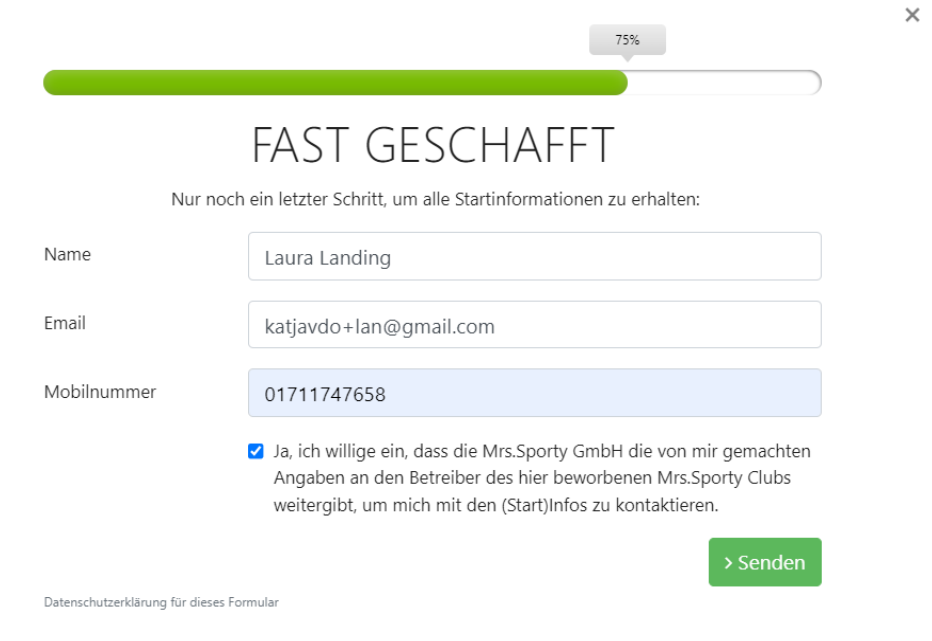

Deine Daten werden vertraulich behandelt und nicht an Dritte weitergegeben.

#### *Wichtige Infos:*

- *● Name hat nur ein Feld*
- *● Die Telefon-Nr. und E-Mail werden verifiziert*
- *● Nach "Senden" wird in HPM - YourFitStart ein neues Lead angelegt und in*
- *● ONFIT ein neuer Interessent und ein Anruf Interessent nachgehen.*
- *● Im Interessenten in ONFIT wird eine Notiz mit allen Infos angelegt*

#### **c) Kunde füllt 2. Formular "Qualitäts Booster" aus**

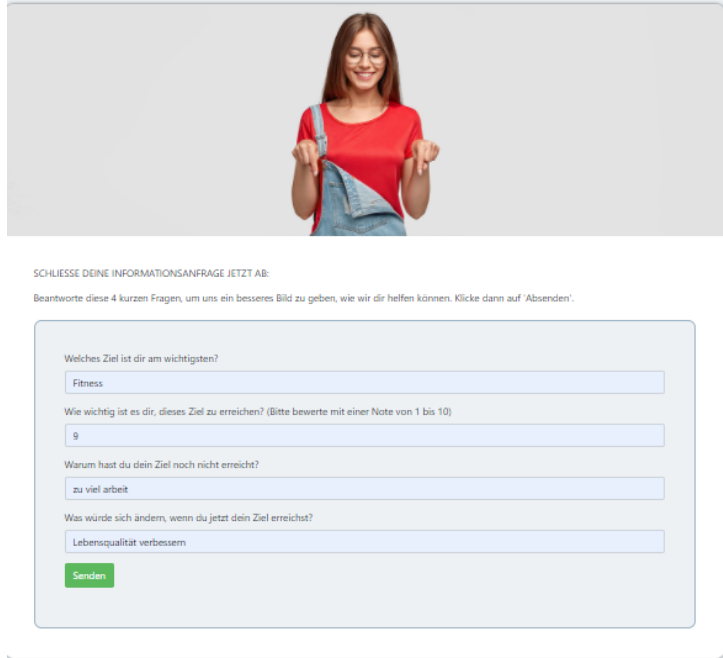

*Die Fragen und Antworten werden in HPM YourFitStart angezeigt und auch in ONFIT in Notiz ONFIT*

#### **d) Ergebnis in HPM - YourFitStart: NEUES Lead**

Nachdem Login auf Deiner YourFitStart Plattform unter [https://yourfitstart.com/login,](https://yourfitstart.com/login) kommst Du auf Dein Portal. Hier findest Du Deine Leads

| $\boldsymbol{\Theta}$     | <b>TELEV</b>                                           |                  |                              |                  |                       |                 |                                |                  |          |             |  |
|---------------------------|--------------------------------------------------------|------------------|------------------------------|------------------|-----------------------|-----------------|--------------------------------|------------------|----------|-------------|--|
| Mrs.Sporty 188<br>Kunde + | Leads - Mrs.Sporty Katja Testclub<br>Dashboard / Leads |                  |                              |                  |                       |                 |                                |                  |          |             |  |
| <b>ED</b> Dashboard       |                                                        |                  |                              |                  |                       |                 |                                | suchen           |          | suchen      |  |
| <b>O</b> Leads            | ID                                                     | Name             | IT E-Mail                    | IT Telefonnummer | Formular              | Ausgefüllt am   | <b>Status</b>                  | Follow Up Termin | IT Links | Aktionen    |  |
| <b>S</b> Termine          | 974219                                                 | Laura Landing    | katjavdo+lan@gmail.com       | 01711747658      | Birte's Test Formular | 04.03.22, 10:33 | <b>Neuer Lead</b>              |                  |          | $\bullet$ . |  |
| <b>Il</b> Standorte       | 973107                                                 | Traute Trautest  | katiavdo+3@gmail.com         | 01711747658      | Birte's Test Formular | 02.03.22, 09:16 | <b>Termin vereinbart</b>       |                  |          | $\bullet$ . |  |
|                           | 973101                                                 | Tina Tinitest    | katjavdo+2@gmail.com         | 01711747658      | Birte's Test Formular | 02.03.22.09.08  | Termin vereinbert              |                  |          | $\bullet$ . |  |
|                           | 970114                                                 | Tomas Tomsen     | katjavdo+23@gmail.com        | 01711746677      | Birte's Test Formular | 23.02.22.22:24  | <b>Termin vereinbart</b>       |                  |          | $\bullet$ . |  |
|                           | 970110                                                 | Trude Trudeltest | katjavdo+23@gmail.com        | 01711747658      | Birte's Test Formular | 23.02.22.22:21  | <b>Termin vereinbart</b>       |                  |          | $\bullet$ . |  |
|                           | 970109                                                 | Tatti Testatti   | katjavdo+23@gmail.com        | 01719996557      | Birte's Test Formular | 23.02.22, 22:19 | <b>Neuer Lead</b>              |                  |          | $\bullet$ . |  |
|                           | 967045                                                 | Tanja Testana    | katjavdo+testana18@gmail.com | 017844999899     | Birte's Test Formular | 18.02.22, 09:33 | <b>Mitgliedschaft verkauft</b> | $\sim$           |          | $\bullet$ . |  |

*Aktuellste Eingänge von Leads stehen oben mit Status in gelb "Neuer Lead"*

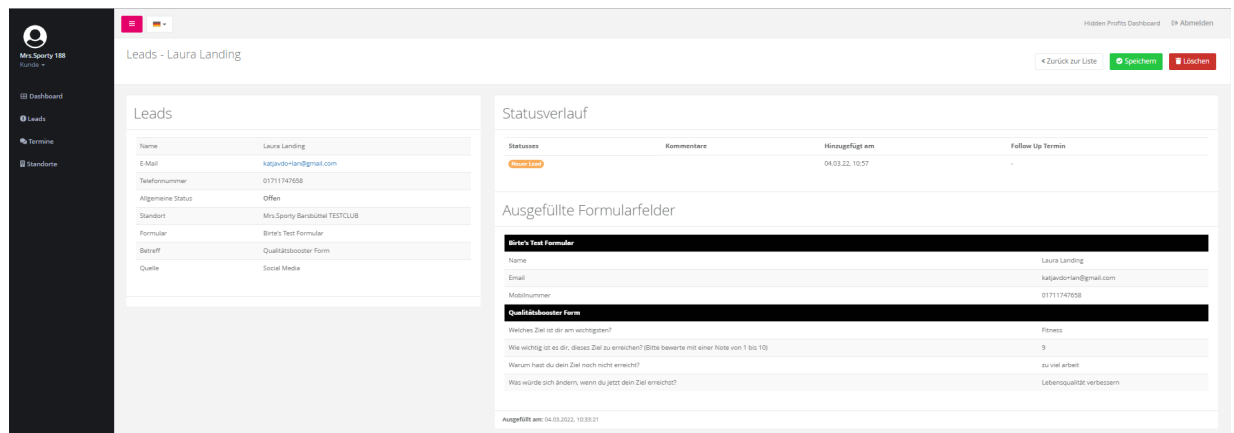

**2. ONFIT Ergebnisse aus Start auf Landing Page ohne Termin Buchung a) Interessentin hinzugefügt**

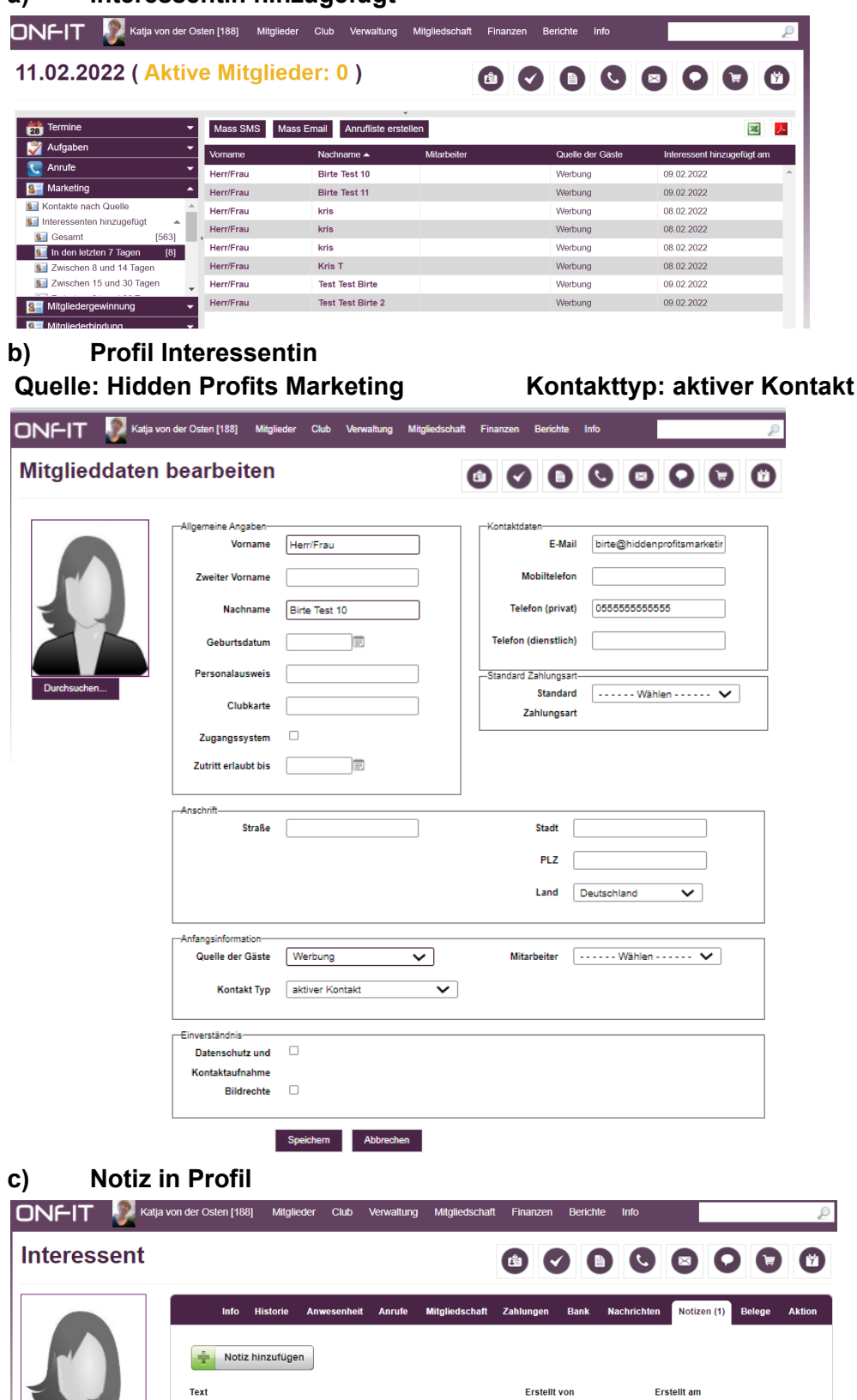

Mrs.Sporty\_HPM\_Leads 3 3 kvdo 220304

Einchecken

Interessent, importiert von Hidden Profits Marketing:

Interessent, importiert von Hidden Profits IV<br>Name: Herr/Frau Birte Test 10<br>Email: birte@hidenprofitsmarketing.com<br>Tel: 0555555555555<br>Motivation:<br>Emährungskonzept: Nicht interessiert<br>Quelle: web

09.02.2022 14:41

## **d) Anruf Interessent nachgehen erstellt**

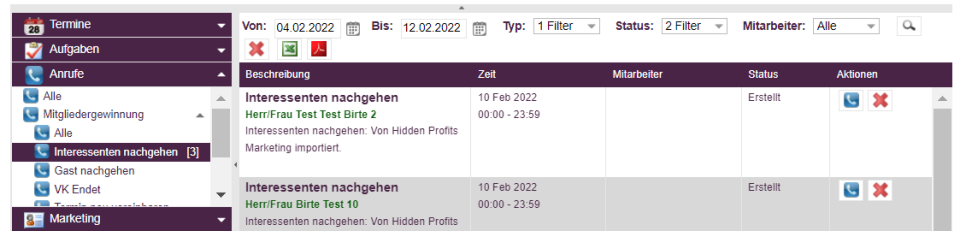

#### **3. Use Case ist die Buchung eines Termin auf der HPM Landing Page**

Der Einstieg in die Landing Page ist der gleiche wie vorher ohne Terminbuchung. Wenn das Lead das Formular nicht verlässt, werden verfügbare Time Slots angeboten. Diese Timeslots werden aus ONFIT auf der Seite angezeigt**.**

#### **WICHTIG:**

**Folgende Voraussetzungen muss der Club schaffen, damit eine Terminbuchung ohne Doppelbuchungen erfolgen kann:**

- **● Es müssen die Öffnungszeiten (betreuten Zeiten) im ONFIT Zeitplan korrekt gepflegt sein**
- **● Die Arbeitszeiten müssen für alle Mitarbeiter im Mitarbeiter Zeitplan in ONFIT geplant sein.**
- **● Es gibt "Blocker", die keine Buchungen zulassen. Diese werden pro Mitarbeiter geprüft und sind folgende Kalenderevents in ONFIT:**
- **- PT**
- **- Beratungsgespräch**
- **- Mitgliedergewinnung**
- **- Outdoor Training**
- **- Pelvi Probe- und Abschluss Session**
- **- Admin**
- **- Teammeeting**
- **- keine Termine**

# **a) Terminbuchung auf Landing Page**

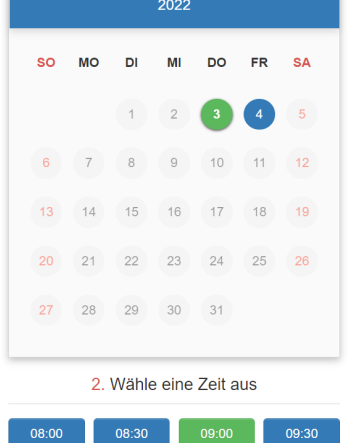

Im Your Fit Start Portal von HPM wird dann das Lead mit dem Status "Termin vereinbart" erstellt

# **b) Termin in ONFIT**

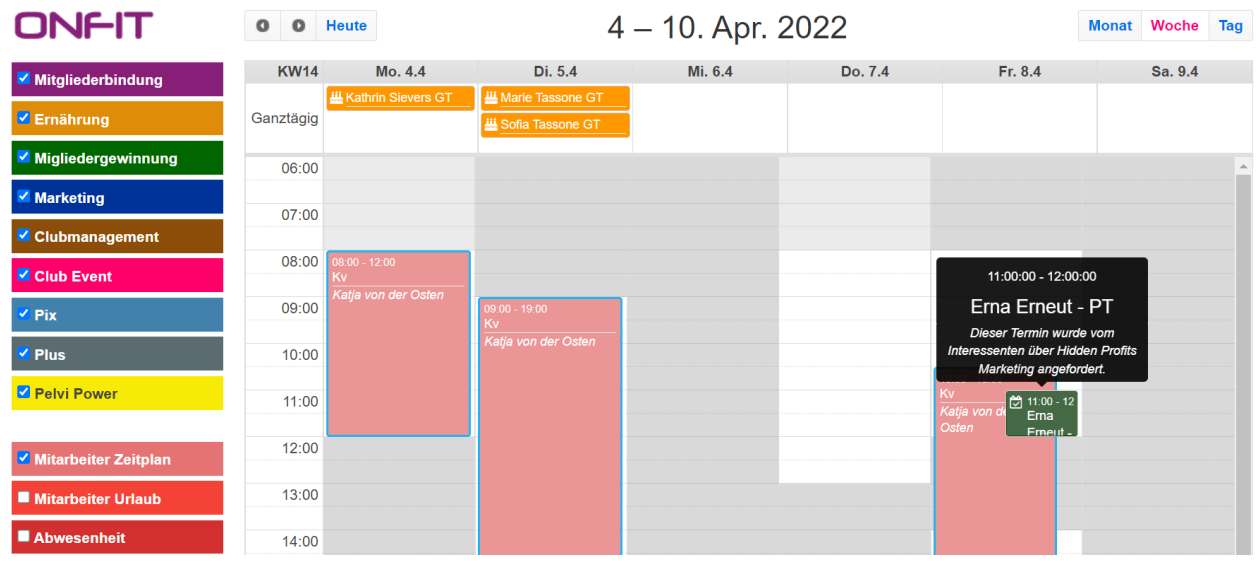

Der Termin wird in ONFIT direkt hinterlegt und auch in der Notiz vermerkt, die in ONFIT angelegt wird.

Die Schritte a) bis d) aus 2. gelten auch hier in ONFIT.